# **I VEŽBA: KONTINUALNI I DISKRETNI SIGNALI**

## **1.1. Teorijska osnova**

*Signal* je svaka fizička pojava koja se *menja u vremenu* i *nosi neku informaciju*. Podela signala se može izvršiti prema ponašanju signala u vremenu. Na taj način razlikujemo:

- *Vremenski kontinualni* (*analogni*) *signal*  signal koji je definisan u svakom trenutku vremena unutar nekog vremenskog intervala.
- *Vremenski diskretni signal*  signal sa definisanim vrednostima samo u diskretnim trenucima vremena unutar nekog vremenskog intervala.

Vremenski diskretni signal može nastati prirodnim putem kada sistem generiše vrednosti signala u diskretnim trenucima vremena, ili uzimanjem uzoraka vremenski kontinualnog signala u diskretnim trenucima vremena. Proces uzimanja uzoraka vremenski kontinualnog signala se naziva *odabiranje*  ili *odmeravanje* (engl. sampling).

### **Osnovni kontinualni signali**

Postoje vremenski kontinualni signali čiji je matematički opis veoma jednostavan i koji se nazivaju elementarni (osnovni) vremenski kontinualni signali. Najvažniji od njih su:

$$
\text{Simusoida } x(t) = A_0 \cos(2\pi f_0 t + \theta) = A_0 \cos(\frac{2\pi}{T_0} t + \theta) = A_0 \cos(\omega_0 t + \theta),
$$

gde  $A_0$  označava amplitudu sinusoide,  $f_0$  učestanost sinusoide (u *Hz*),  $T_0$  osnovni period sinusoide (u *s*), a *ω0* kružnu učestanost sinusoide (u *rad/s*).

- Kompleksni eksponencijalni signal:  $x(t) = A_0 e^{(\sigma_0 + j\omega_0)t} = A_0 e^{\sigma_0 t} (\cos(\omega_0 t) + \sin(\omega_0 t)),$ 

gde *σ0* označava prigušenje, a ostali parametri imaju isto značenje kao kod sinusoide.

- Jedinični odskočni signal (*Hevisajdova step* funkcija):  $\overline{a}$  $\overline{\mathcal{L}}$  $\overline{a}$ ⎨  $\sqrt{2}$  $>$ =  $\lt$ =  $1, t > 0$  $0.5, t = 0$  $0, t < 0$  $(t)$ *t t t u t*
- Pravougaoni jedinični impuls:  $\overline{a}$  $\overline{a}$  $\overline{a}$  $\vert$ ⎨  $\left($  $\lt$ = > = 1,  $|t| < 0.5$  $0.5, t = 0$ 0,  $|t| > 0.5$  $(t)$ *t t t rect t*
- Jedinični linearni signal (jedinična rampa):  $ramp(t) = \begin{cases} \frac{1}{2} & \text{if } t \leq 1 \\ 0 & \text{if } t \leq 1 \end{cases}$ ⎨  $\lceil$  $=\begin{cases} 0, & t \leq 0 \\ t, & t > 0 \end{cases}$  $(t)$ *t t t ramp t*
- Jedinični trougaoni impuls:  $\frac{1}{2}$ ⎨  $\sqrt{2}$  $=\begin{cases} 1-|t|, & |t|<1 \\ 0, & |t|\geq 1 \end{cases}$  $(t)$ *t*  $|t|, |t|$ *tri t*
- Jedinični *Sinc* signal: *t*  $Sinc(t) = \frac{\sin(\pi t)}{\pi t}$

#### **Osnovne transformacije kontinualnih signala**

U analizi kontinualnih sistema se koristi veliki broj transformacija koje se izvode nad kontinualnim signalima. Najednostavnije transformacije su:

- Skaliranje amplitude (pojačanje):  $y(t) = A \cdot x(t)$ ,
- Pomeraj u vremenu:  $y(t) = x(t t_0)$ ,
- Skaliranje vremenske ose (vremensko skaliranje):  $y(t) = x \left| \frac{t}{t} \right|$ . ⎠  $\left( \frac{t}{-} \right)$  $y(t) = x\left(\frac{t}{a}\right)$

### **Osnovni diskretni signali**

Kao i u slučaju vremenski kontinualnih signala, i kod vremenski diskretnih signala se definišu elementarni signali sa jednostavnim matematički opisom. Najvažniji su:

Diskretna sinusoida:  $x[n] = A_0 \cos(\Omega_0 n + \theta) = A_0 \cos(2\pi F_0 n + \theta)$ ,

gde *A0* označava amplitudu diskretne sinusoide, *F0* učestanost sinusoide, a Ω0 kružnu učestanost sinusoide.

- Diskretni eksponencijalni signal:  $x[n] = A_0 \alpha^n = A_0 e^{(\sigma_0 + j\Omega_0)n} = A_0 e^{\sigma_0 n} (\cos(\Omega_0 n) + j \sin(\Omega_0 n)).$
- Diskretni jedinični impuls:  $\delta[n] = \begin{cases} \frac{1}{\sqrt{2\pi}} & \text{if } n \leq n \end{cases}$ ⎨  $\lceil$  $=\begin{cases} 1, & n = 0 \\ 0, & n \neq 0 \end{cases}$  $[n]$ *n n* δ *n*
- Diskretni jedinični niz:  $u[n] = \begin{cases} \frac{1}{2} & \text{if } n \leq n \\ 0 & \text{if } n \leq n \end{cases}$ ⎨  $\sqrt{ }$  $=\begin{cases} 0, & n < 0 \\ 1, & n \ge 0 \end{cases}$  $[n]$ *n n u n*
- Diskretni pravougaoni niz:  $rect_{N_W}[n] = \left\{$ ⎨  $\left($ ≤  $=\begin{cases} 0, & |n|> \\ & \end{cases}$ *w w*  $N_W$ <sup>[*n*</sup>] – 1,  $|n| \leq N$  $n > N$  $rect_{N_w}[n] = \begin{cases} n \\ 1, \end{cases}$  $[n] = \begin{cases} 0, & |n| > N_w \end{cases}$
- Diskretni linearni niz:  $ramp[n] = \begin{cases} \frac{1}{\sqrt{1-\frac{1}{n}}}\n\end{cases}$ ⎨  $\sqrt{ }$  $= \begin{cases} 0, & n \leq 0 \\ n, & n > 0 \end{cases}$  $\lceil n \rceil$ *n n n ramp n*

### **Osnovne transformacije diskretnih signala**

Najednostavnije transformacije koje se koriste u radu sa diskretnim signalima su:

Skaliranje amplitude (pojačanje):  $y[n] = A \cdot x[n]$ ,

- Pomeraj u vremenu:  $y[n] = x[n n_0]$ ,
- Skaliranje vremenske ose: *y*[ ( *n*] = *x*[*Kn*] − *vremenska kompresija decimacija*)

*y*[*n*] = *x*[*K* / *n*] − *vremenska ekspanzija* (*interpolacija*).

# **1.2. Zadaci**

### **Zadatak 1 - Osnovni kontinualni signali**

a) Napisati posebne Matlab funkcije koje realizuju elementarne kontinualne signale:

- u(t) *jedinični odskočni signal (Hevisajdova step funkcija);*
- rect(*t*) *pravougaoni jedinični impuls;*
- ramp(*t*) *jedinični linearni signal (jedinična rampa);*
- tri(*t*) *jedinični trougaoni impuls;*
- Sinc(*t*) *jedinični sinc signal*.

b) Napisati Matlab program za crtanje elementarnih signala iz tačke a), koristeći prethodno realizovane funkcije iz a). Grafike signala crtati debljinom 3, oznake za Y osu postaviti sa desne strane grafika, *Grid* podesiti da bude uključen i kontinualan, a *MinorGrid* uključiti i postaviti da bude isprekidan (podrazumevana vrednost).

c) Napisati Matlab program koji koristeći funkciju za realizaciju jediničnog odskočnog signala u(t) iscrtava signale rect(*t*), ramp(*t*) i tri(*t*).

Primeri:

```
a) Fajl u.m sadrži definiciju signala u(t).
```

```
% u.m 
function[y] = u(t)y = (t>0)+0.5*(t==0);% end function
```
c) Fajl kontf1.m crta signal u(*t*) i signal rect(*t*) realizovan pomoću signala u(*t*).

```
% kontf1.m 
T = -10:0.01:10;plot(t,u(t),'LineWidth',3 ) 
set(gca,'YAxisLocation','right','GridLineStyle','-') 
axis([-10,10, -1,2]); grid on; grid minor; 
pause 
y = u(t+0.5) - u(t-0.5);
plot(t,y,'LineWidth',3) 
set(gca,'YAxisLocation','right','GridLineStyle','-')
```

```
axis([-10,10, -1,2]); grid on; 
pause 
clear 
% end kontf1.m
```
Rezultat izvršenja:

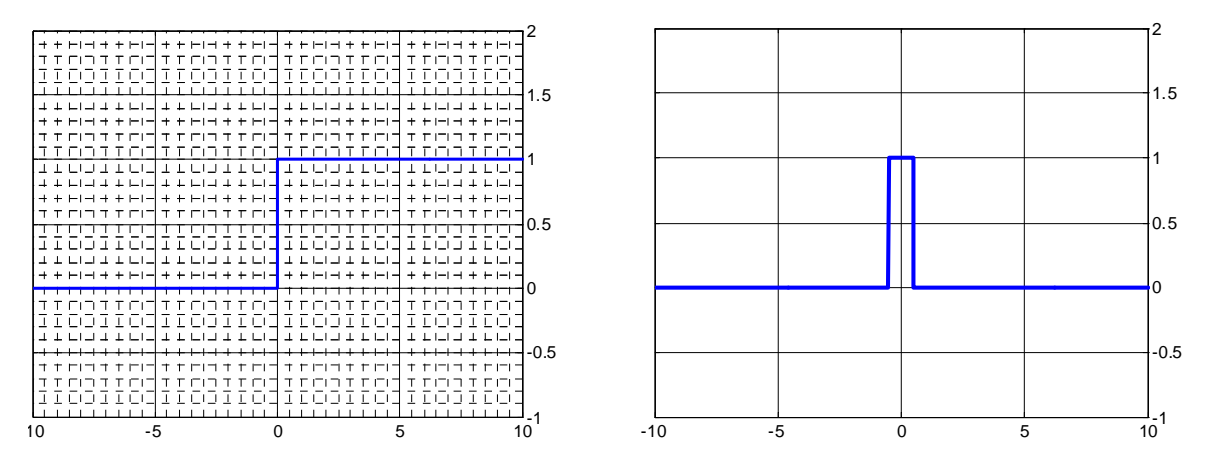

**Slika 1.1.** Grafički prikaz jediničnog odskočnog signala i jediničnog impulsa

### **Zadatak 2 - Složeni kontinualni signali i osnovne transformacije**

a) Koristeći Matlab nacrtati sledeće signale:

•  $g(t) = \text{rect}(t)\sin(2\pi t)$ ,

• 
$$
g(t) = u(t) \text{ramp}(-t),
$$

• 
$$
g(t) = \begin{cases} -2, & t < -1 \\ 2t, & -1 < t < 1 \\ 3 - t^2, & 1 < t < 3 \\ -6, & t > 3 \end{cases}
$$

b) Za signale iz tačke a) nacrtati date transformacije u 4 prozora jednog grafika i obeležiti ose kao i naslove prozora. Koristiti istu razmeru za sve signale.

- $g_1(t) = -3g(t+3),$
- $g_2(t) = g(t+1) g(t-1),$

$$
\bullet \quad g_3(t) = 3g(\frac{t+2}{3}),
$$

•  $g_4(t) = 0.5 g(4-t)$ ,

c) Nacrtati date signale i njihov parni i neparni deo:

• 
$$
x_1(t) = -15 + \frac{\cos(2\pi t)}{2\pi}
$$
,

•  $x_2(t) = (8 + 7t)\cos(32\pi t),$ 

• 
$$
x_3(t) = (3 + 2t^2) \sin(32\pi t)u(t)
$$
,

### Primeri:

Fajl kontf2.m crta funkciju g(*t*) datu izrazom

$$
g(t) = \begin{cases} 0, & t < -2 \\ -4 - 2t, & -2 < t < 0 \\ -4 + 3t, & 0 < t < 4 \\ 16 - 2t, & 4 < t < 8 \\ 0 & t > 8 \end{cases}
$$

kao i transformacije 3g(*t*+1), 0.5g(3*t*) i -2g((*t*-1)/2).

```
%kontf2.m<br>% | 0,
\begin{array}{ccc} \frac{2}{3} & 0, & t < -2 \\ \frac{2}{3} & -4-2t, & -2 < t < 0 \end{array}-4-2t, -2 < t < 0\begin{cases} 8 & g(t) = \begin{cases} -4+3t, & 0 < t < 4 \\ 16-2t, & 4 < t < 8 \end{cases} \end{cases}\begin{array}{c|cc}\n\text{\$} & 16-2t, & 4 < t < 8 \\
\text{\$} & 0, & t > 8\n\end{array}0, \t\t t > 8% 
% 
\text{R} nacrtati 3q(t+1), 0.5q(3t) -2q(t/2-1/2)
tmin = -4; tmax = 20; dt = 0.01;
t = tmin: dt: tmax;g0 = g(t);
g1 = 3 \star g(t+1);
g2 = g(3*t)/2;g3 = -2*g((t-1)/2);
gmax = max([max(q0), max(q1), max(q2), max(q3)]);qmin = min([min(q0), min(q1), min(q2), min(q3)]);subplot(2,2,1); plot(t,g0,'LineWidth',2);
xlabel('t'); ylabel('g(t)'); title('originalna funkcija'); 
axis([tmin,tmax,gmin,gmax]); grid on; 
subplot(2,2,2); plot(t,q1,'LineWidth',2);xlabel('t'); ylabel('3q(t+1)'); title('prva transformacija');
axis([tmin,tmax,gmin,gmax]); grid on; 
subplot(2,2,3); plot(t,q2,'LineWidth',2);xlabel('t'); ylabel('q(3t/2)'); title('druga transformacija');
axis([tmin,tmax,gmin,gmax]); grid on;
```

```
subplot(2,2,4); plot(t,g3,'LineWidth',2);
xlabel('t'); ylabel('-2q((t-1)/2)');
title('treca transformacija'); 
axis([tmin,tmax,gmin,gmax]); grid on;
```
Pri tome je funkcija g(*t*) definisana u fajlu g.m:

```
% g.m 
% 
function y = g(t)y1 = -4-2*t;y2 = -4+3*t;y3 = 16-2*t; %correct intervals 
    \gamma = y1.*(-2<t \& t<=0)+y2.*(0<t \& t<=4)+y3.*(4<t \& t<=8); %uncorrect intervals 
    y = y1.*(-2 < t \& t<=0)+y2.*(0 < t \& t < 4)+y3.*(4 < t \& t<=8);% end g.m
```
Rezultat izvršenja programa:

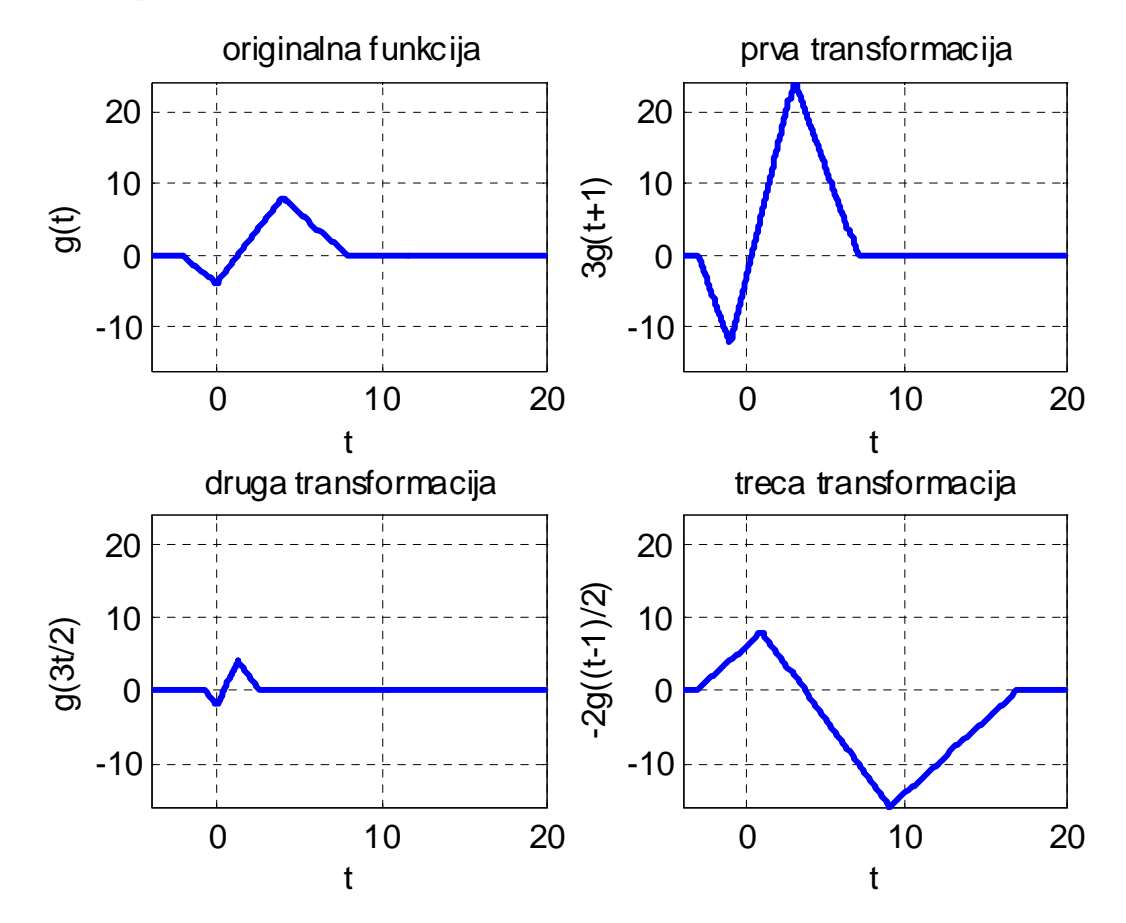

**Slika 1.2.** Grafički prikazi transformisanih signala

Fajl kontf3.m određuje parni i neparni deo signala  $y(t) = \sin(t) + \cos(t)$ 

```
% kontf3.m 
% 
t = 0:0.01:4*pi;y = sin(t) + cos(t);
subplot(3,1,1);plot(t,y);title('originalna funkcija'); axis tight; 
ye = (y+y(end:-1:1))/2;y_0 = (y-y(\text{end}:-1:1))/2;\text{subplot}(3,1,2); \text{plot}(t,ye);title('parni deo'); axis tight; 
subplot(3,1,3); plot(t,yo);title('neparni deo'); axis tight;
```
Rezultat izvršenja:

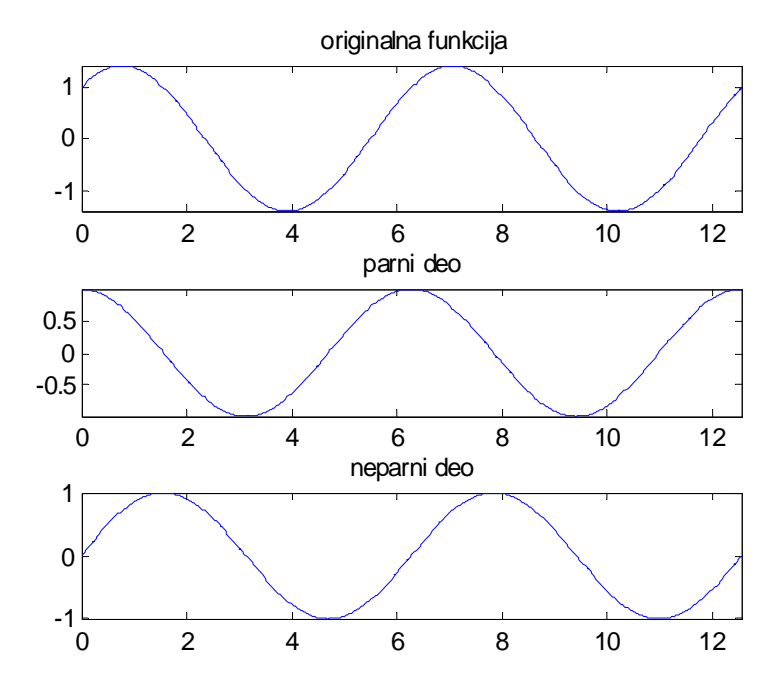

**Slika 1.3.** Grafički prikaz parnog i neparnog dela polazne funkcije

### **Zadatak 3 - Složeni diskretni signali i osnovne transformacije**

a) Nacrtati diskretne signale

•  $x[n] = 3\cos(\frac{3\pi n}{10}) + 2\sin(\frac{2\pi(n+1)}{6}), -22 < n < 22,$ 

• 
$$
x[n] = 3ne^{-|n/5|}
$$
,  $-19 < n < 19$ ,

• 
$$
x[n] = 17 \frac{n^2}{3} + 13n^3
$$
,  $-14 < n < 14$ .

b) Dat je signal

$$
g[n] = \begin{cases} 1, & n \le -2 \\ -4 + 3n, & -2 < n \le 0 \\ 4 - 2n, & 0 < n \le 4 \\ 13 - 2n, & 4 < n \le 8 \\ -1 & n > 8 \end{cases}
$$

Nacrtati dati signal, kao i njegove transformacije  $g[2n]$ ,  $\frac{1}{2} g[2(n-1)]$ ,  $2g[n/2+1]$ .

c) Nacrtati date funkcije, kao i njihove parne, odnosno neparne delove:

• 
$$
x[n] = 13\cos(\frac{2\pi n}{7} - \frac{\pi}{4}),
$$
  
\n•  $x[n] = \cos(\frac{2\pi n}{4})(u[n-3] - u[n+2]).$ 

Primer:

Fajl dfun.m iscrtava funkciju

$$
g[n] = \begin{cases} -2, & n < -4 \\ n, & -4 \le n < 1 \\ 4/n, & n \ge 1 \end{cases}
$$

i transformacije  $g[-n]$ ,  $g[2 - n]$ ,  $g[2n]$ ,  $g[n/2]$ 

```
% dfun.m 
nmin = -10; nmax=10;n = nmin:1:nmax;g0 = g(n);gl = g(-n);g2 = g(2-n);g3 = g(2*n);g4 = g(n/2);
stem(n,g0);
```

```
xlabel('n');ylabel('g[n]');title('originalni niz'); 
grid; 
pause 
stem(n,g1); 
xlabel('n');ylabel('g[-n]');title('prva transformacija'); 
grid; 
pause 
stem(n,g2); 
xlabel('n');ylabel('g[2-n]');title('druga transformacija'); 
grid; 
pause 
stem(n,q3);xlabel('n');ylabel('g[2n]');title('treca transformacija'); 
grid; 
pause 
stem(n,q4);
xlabel('n'); ylabel('q[n/2]'); title('IV transformacija');
grid; 
pause 
close
```
Funkcija  $g[n]$  je definisana u fajlu g.m.

function  $y = q(n)$  $y1 = n;$  $P = 4*ones(1, length(n));$  $y2 = P./(n+0.00000001);$  $y = -2*(n(-4) + y1.*(-4<-n \& n(1) + y2.*(1(-2)))$ ;  $ss = find(round(n) \sim n);$  $y(ss) = \text{NaN};$ 

Rezultati izvršavanja:

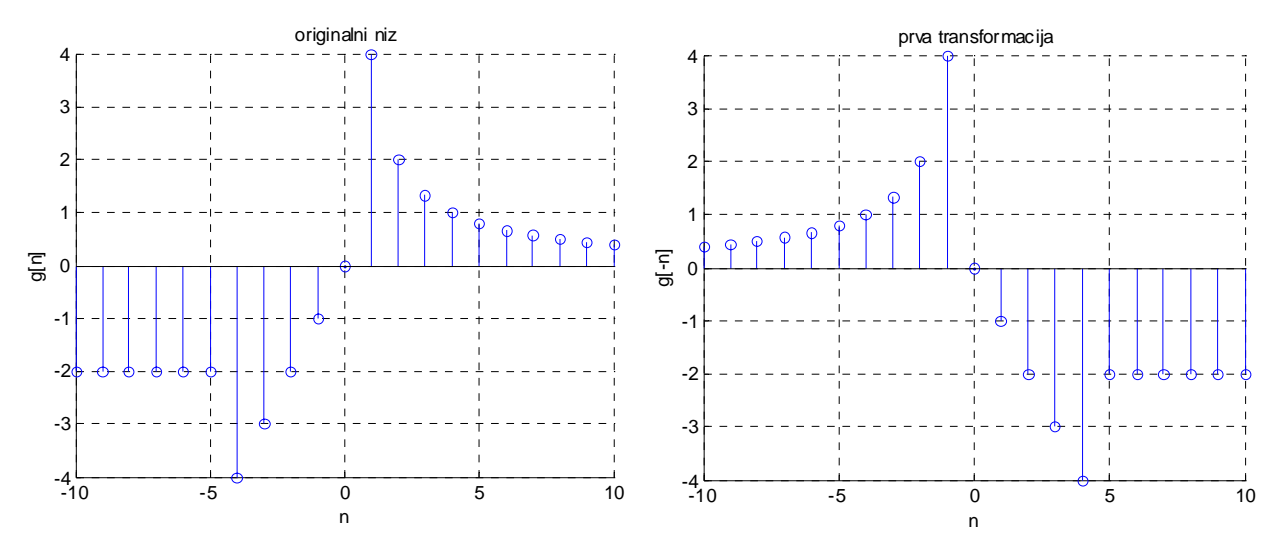

**Slika 1.4.** Grafički prikaz polaznog signala i prve transformacije

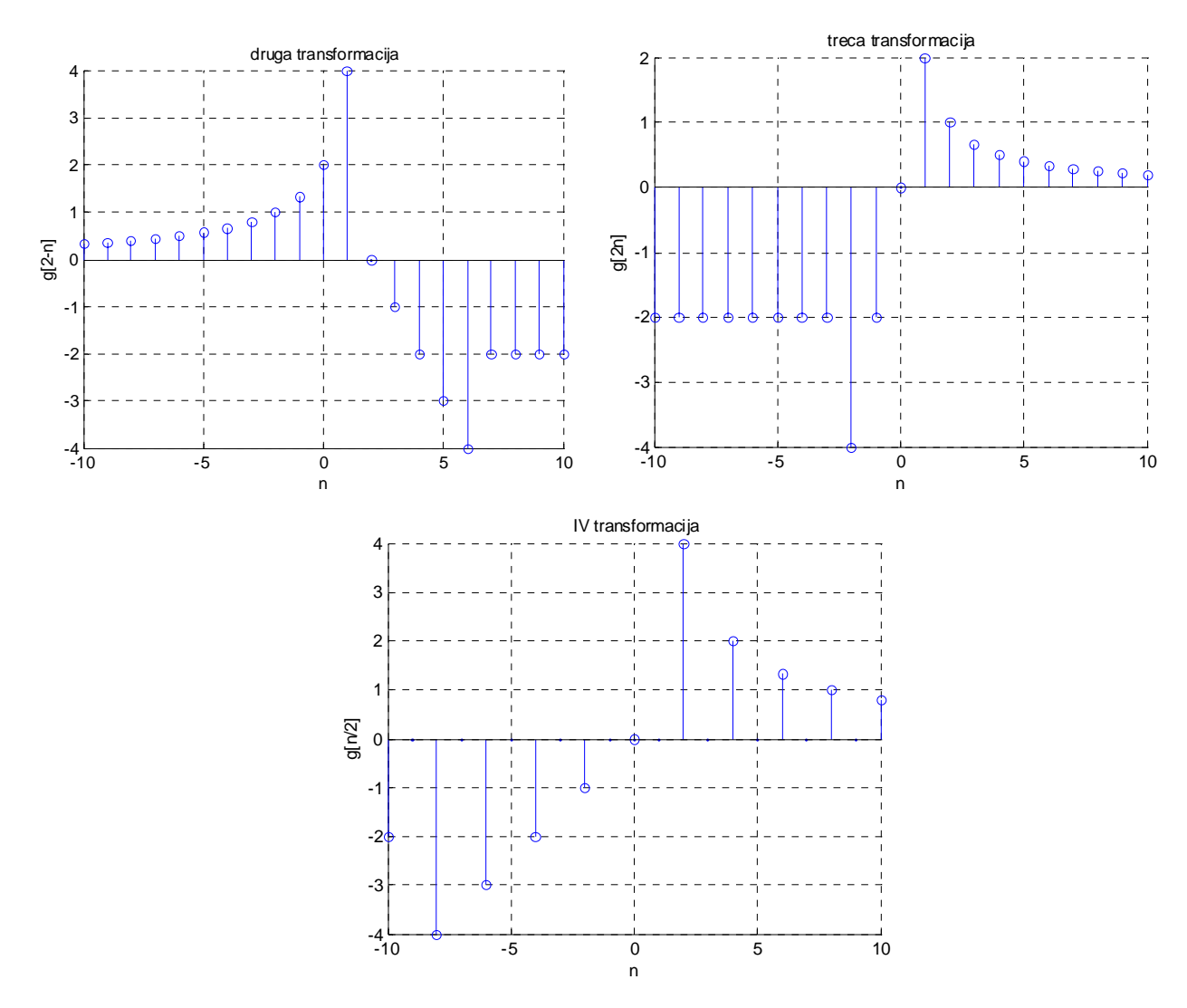

**Slika 1.5.** Grafički prikaz preostalih transformacija polaznog signala